**Программный комплекс «Квазар»**

## **Инструкция для настройки сканера DataLogic 2430 для работы в Квазар.Фарм**

**Руководство администратора**

**Липецк - 2021**

1. Сброс на заводские настройки

(стр. 25 руководства — восстановление заводской конфигурации ЕС)

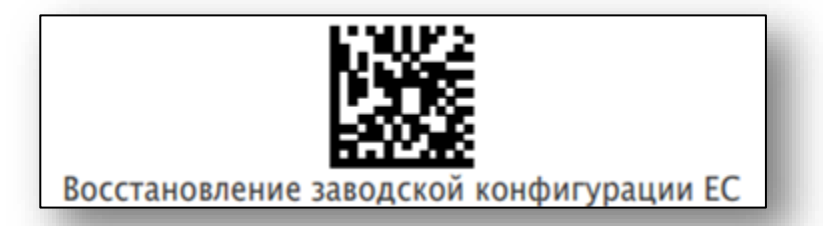

2. Режим программирования.

Внимание! Перед и после и после изменения каждой настройки (п. 2а, 2б, 2в), необходимо войти и выйти в режим программирования.

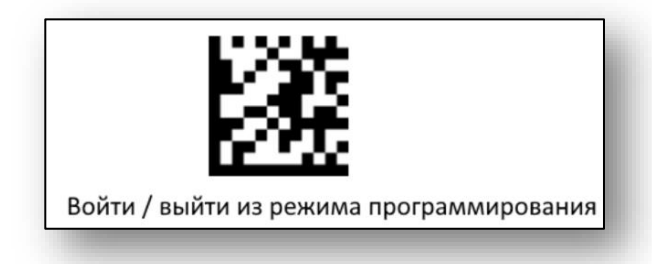

2а. Переводим сканер в режим USB-COM (стр. 21)

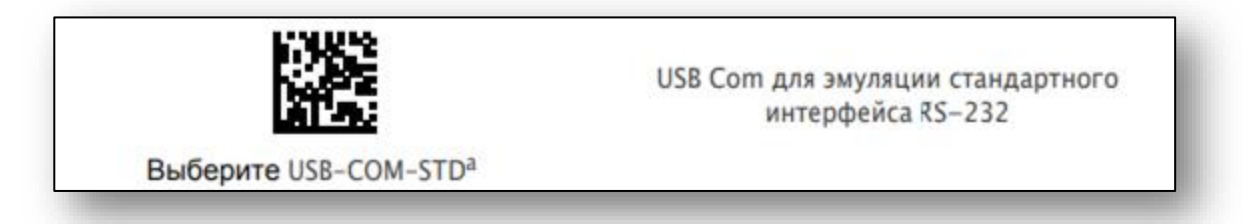

2б. Передача этикеток GS1-128 в формате данных Code 128 (стр. 130)

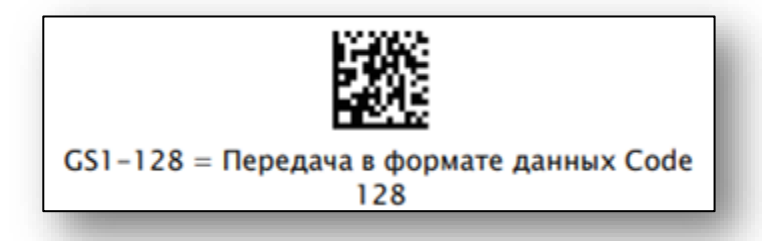

2в. Управление нормальными/инверсными двумерными символами (стр. 185)

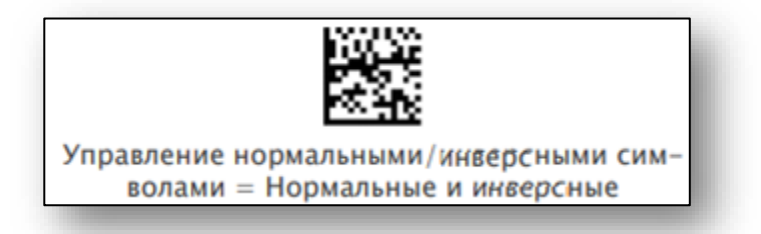